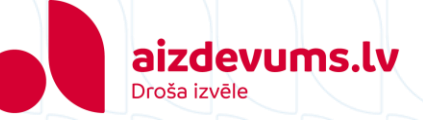

## **Regulāro maksājumu pieslēgšanas instrukcija SEB bankā**

- 1. [Atveriet savas bankas internetbanku](https://ibanka.seb.lv/ib/login) 
	- $\rightarrow$  Pieslēdzieties savai internetbankai
- 2. Sānu rīkjoslā izvēlieties sadaļu "Maksājumi"

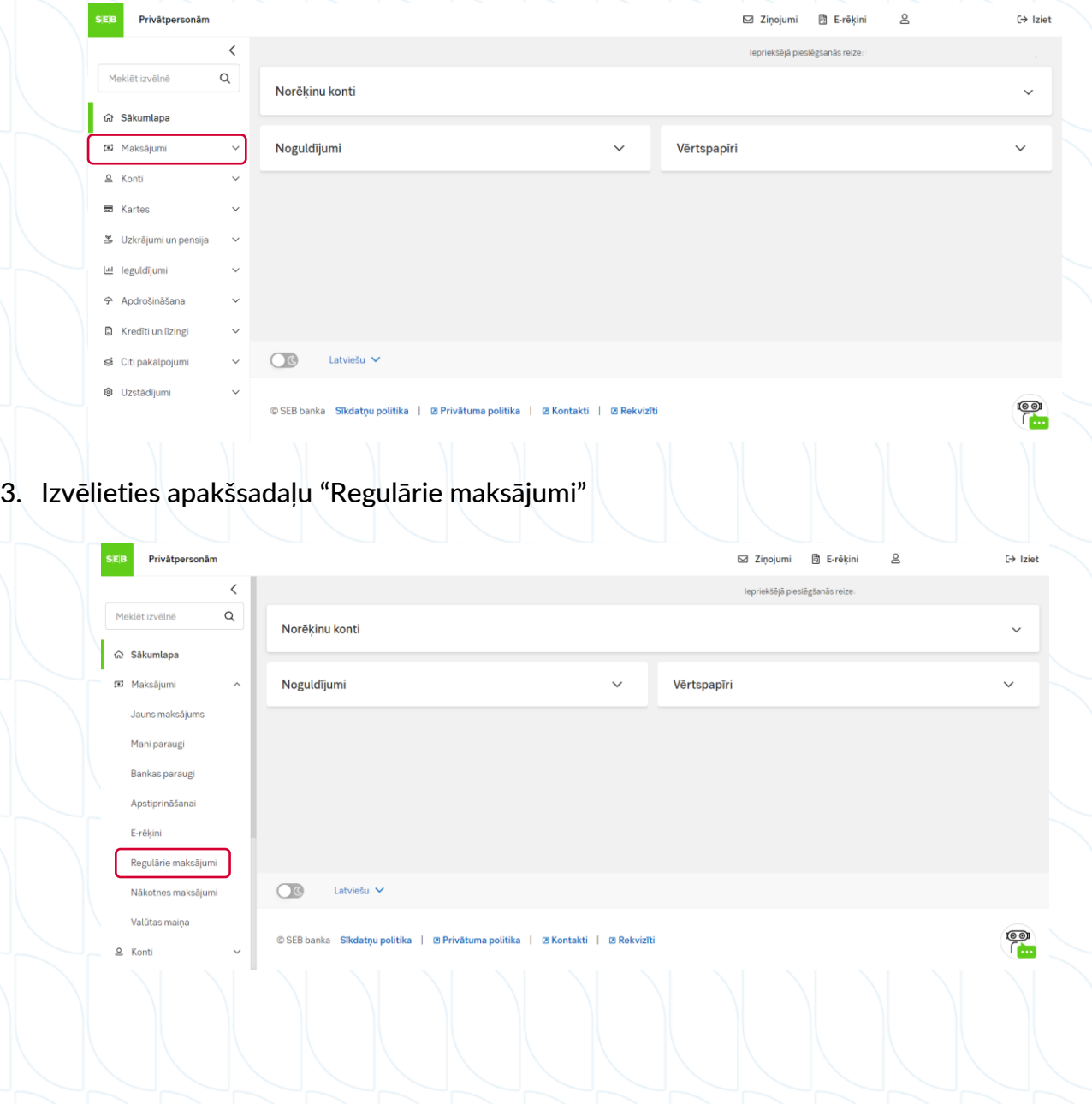

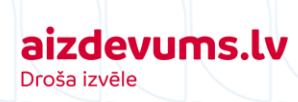

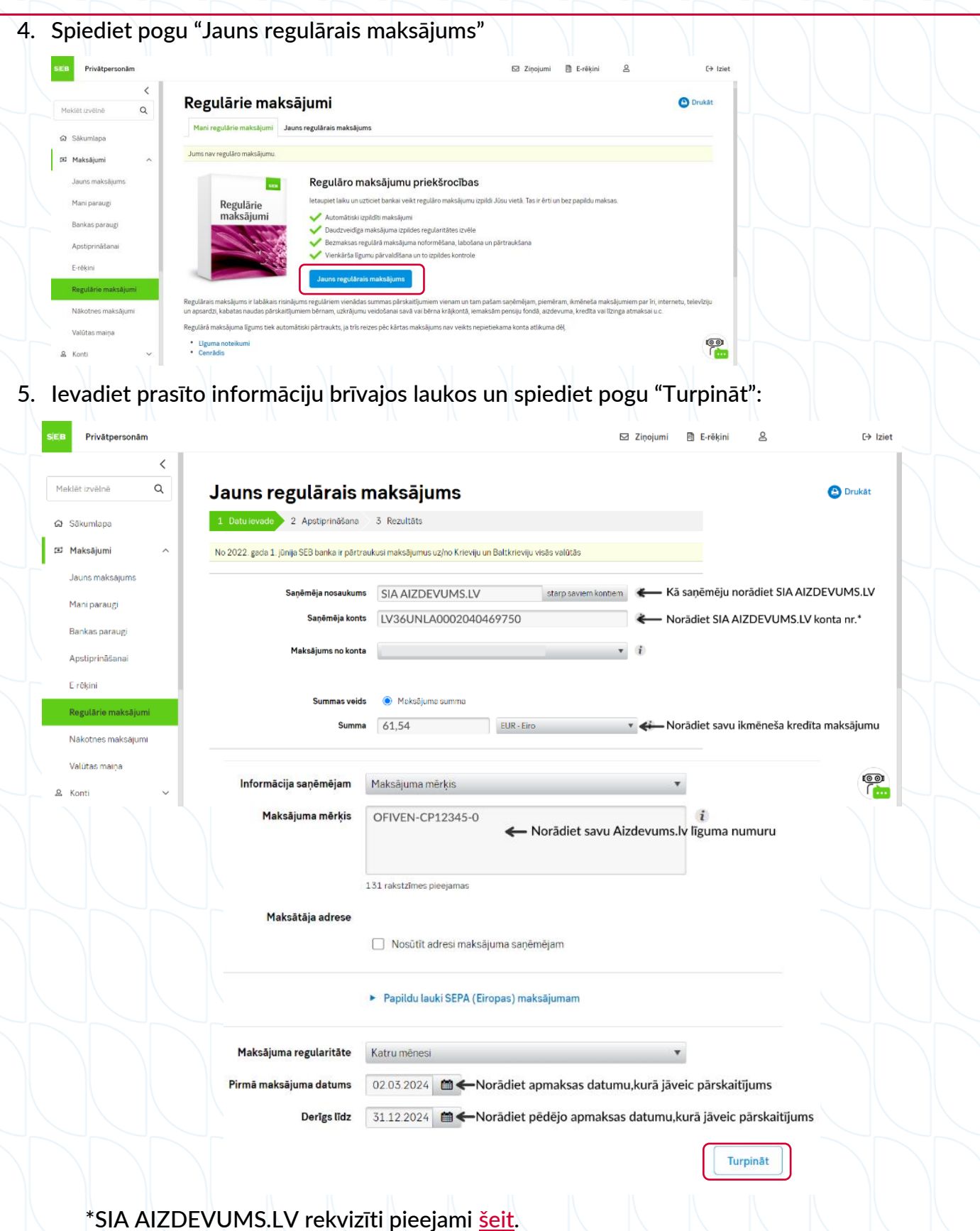

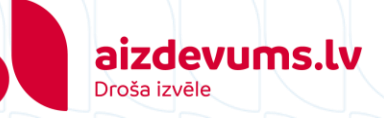

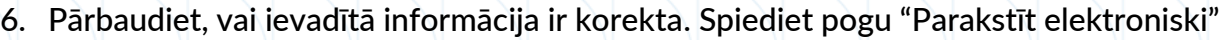

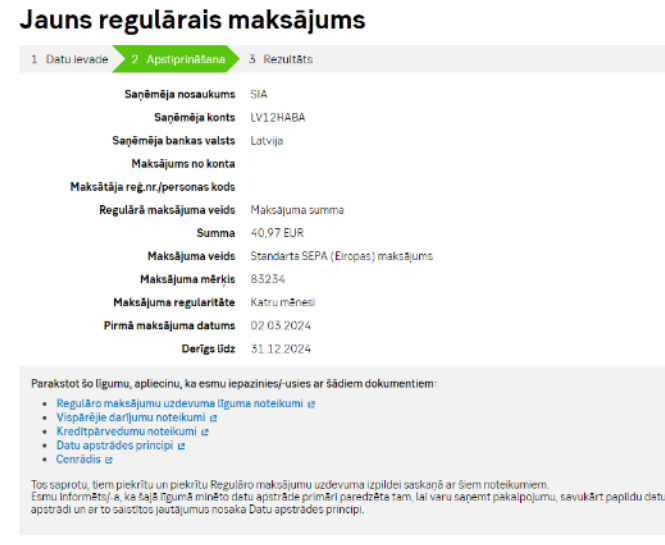

7. Salīdziniet ekrānā redzamo kontroles kodu ar to, ko redzat savā viedierīcē. Ja kodi sakrīt, ievadiet PIN kodu.

Atpaka

Parakstīt elektroniski

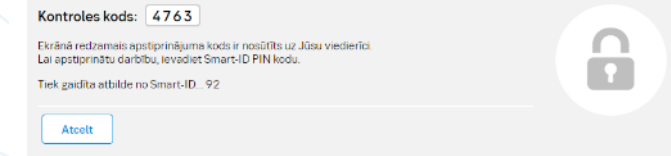

8. Līgums ir noslēgts. Sadaļā "Regulārie maksājumi" variet apskatīt šobrīd aktīvos regulāros maksājumus.

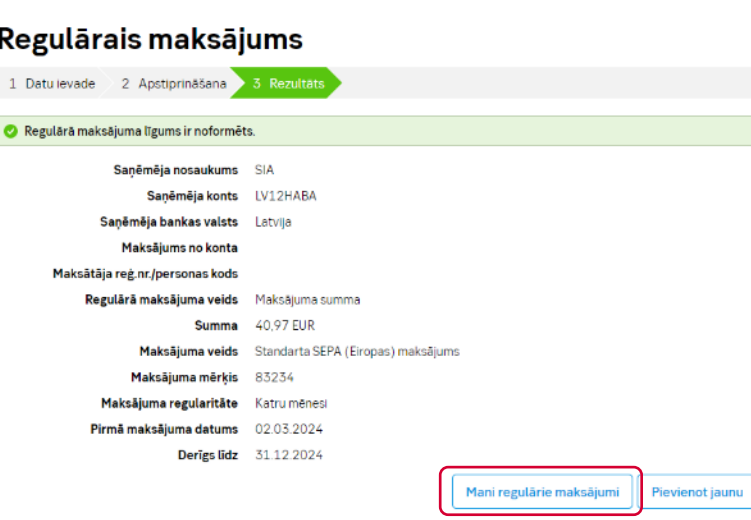